# **4.11 Script for Administering Mathematics**

## **4.11.1 Grades 3, 4, and 5 Mathematics – All Units**

The administration script under Section 4.11.1 will be used for all units of the Grades 3-5 mathematics test.

On the first read through, TAs are required to adhere to the scripts provided in this manual for administering the CCRS summative assessment. Read word-for-word the bold instructions in each SAY box to students. You may not modify or paraphrase the wording in the SAY boxes. Some of the SAY boxes are outlined with a dashed line and should ONLY be read aloud if they are applicable to your students. Some directions may differ slightly by unit and are noted within the administration script.

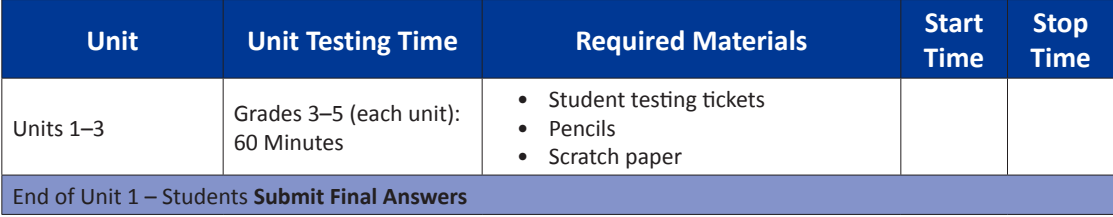

It is critical to ensure that students have the appropriate accommodations prior to testing. Refer to Section 3.3 for further instructions on how to check accommodations. Test Administrators must make sure all testing devices are turned on and have the TestNav application open. Make sure all testing devices display the **Sign-In** screen as shown under the Checking Audio Section. **If headphones are needed for Text-to-Speech (TTS) accommodation purposes, make sure they are plugged in prior to launching TestNav (except for headphones that are used as noise buffers).**

**Decir Hoy tomarás la evaluación de Matemáticas.**

**No puedes tener ningún dispositivo electrónico en tu escritorio, solo tu dispositivo de evaluación. No se permite realizar llamadas, enviar mensajes de texto, tomar fotos y navegar por internet. Si en este momento tienes en tu poder cualquier dispositivo electrónico no aprobado, como teléfonos celulares, por favor, apágalo y levanta la mano. Si se encuentra un dispositivo electrónico no aprobado en tu poder durante la evaluación, es posible que no se califique tu prueba.**

If a student raises his or her hand, collect the electronic device (or follow DoDEA policy) and store it until the unit is complete. Certain electronic devices may be allowed for accommodations purposes only during testing. Please contact your STC if you have questions regarding electronic devices.

## **Checking Audio (for Mathematics TTS accommodation only)**

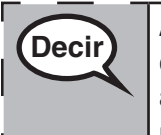

**Decir Asegúrate de que tus audífonos estén conectados y póntelos. En la pantalla debajo <sup>i</sup> Decir a la pantalla debajo <sup>i</sup> del botón de "Sign In" hay un enlace llamado "Test Audio". Selecciona el enlace para asegurarte de que puedes escuchar a través de tus audífonos y ajustar el volumen al nivel más alto. Puedes ajustar el volumen en la prueba después de que comiences.**

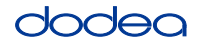

See below for a screenshot of the **Test Audio** function. Test Administrators should assist students with audio adjustments as needed.

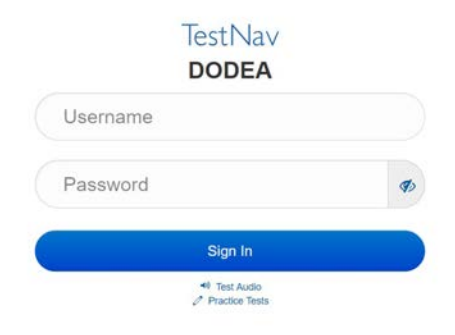

#### **Instructions for Logging In**

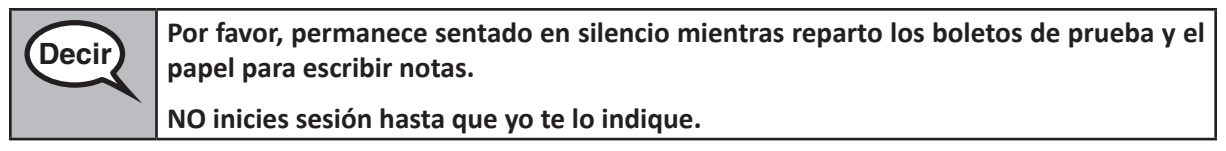

Distribute scratch paper, mathematics reference sheets (Grade 5 only, if locally printed), and student testing tickets as well as optional mathematics tools as applicable. Make sure students have pencils. If a student has a calculator accommodation in his or her IEP, Section 504 plan, or ELL plan make sure the student receives the appropriate device.

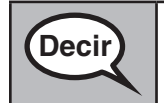

**Decir** Ahora, observa tu boleto de prueba y asegúrate de que tenga tu nombre y apellido. **Levanta la mano si no tienes tu boleto de prueba.**

If a student has the wrong ticket, provide the correct student testing ticket to the student. If you do not have the correct student testing ticket, contact the STC. The same testing ticket will be used for all units of the test.

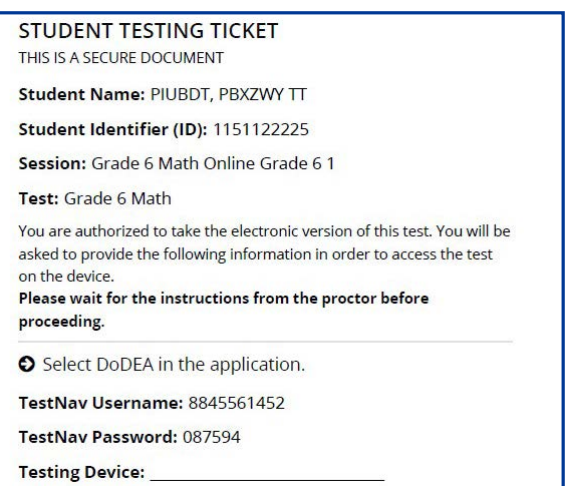

**Grades 3, 4, and 5 Mathematics Tathemati All Units All Units** 

# OORC

**Decir Escribe el dispositivo de evaluación en el espacio provisto en el boleto de prueba.** (Pausa) **Ahora, escribe tu Nombre de usuario como se muestra en tu boleto.(Pause.)Luego, escribe la Contraseña como se muestra en tu boleto.** (Pausa) **Ahora, selecciona el botón de "Sign In".** (Pausa) **Encuentra tu nombre en la esquina superior derecha de la pantalla. Si el nombre que ves no es el tuyo, por favor levanta la mano. Ahora debes estar en la pantalla de "Welcome".** (Para la Unidad 1:) **Selecciona el botón de "Start".** (Para unidades 2 y 3:) **Selecciona el botón de "Resume".**

**Circulate throughout the room to make sure all students have successfully logged in.** Retype the Username and Password for a student, if necessary. Passwords are not case sensitive. If the student does not see his or her correct name on the login screen, sign out of the test and log the student back in with the correct student testing ticket.

### **Instructions for Administering All Units**

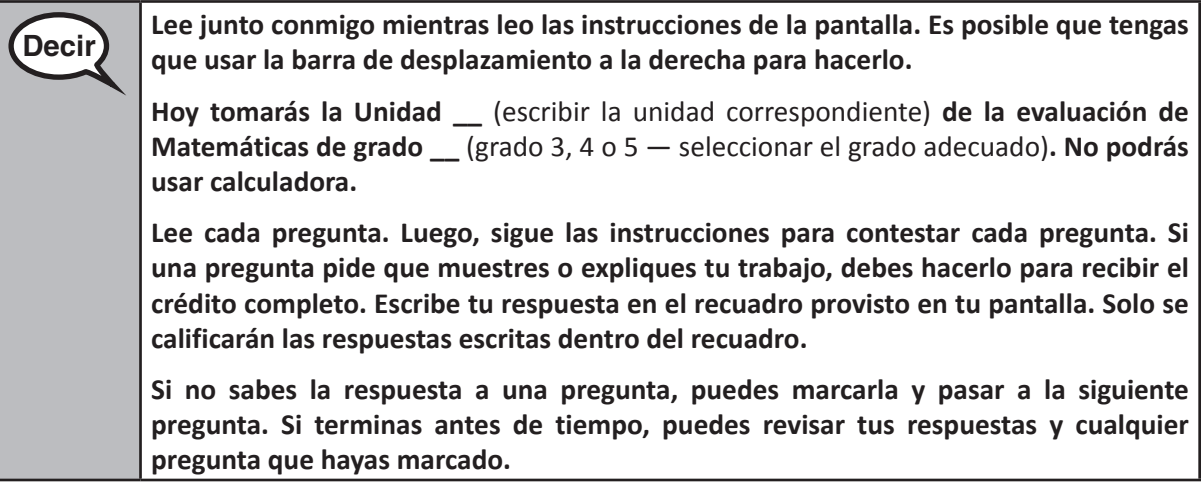

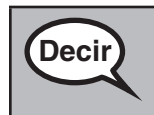

**Decir Aquí terminan las instrucciones de la evaluación. No continúes hasta que yo te lo indique.**

> **Durante la evaluación, levanta la mano si tienes algún problema con tu dispositivo de evaluación, para poder ayudarte. No podré ayudarte con las preguntas de la prueba o las herramientas en línea durante la prueba.**

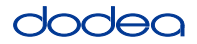

Read from OPTION A, B, or C below based on local policy (refer to your STC).

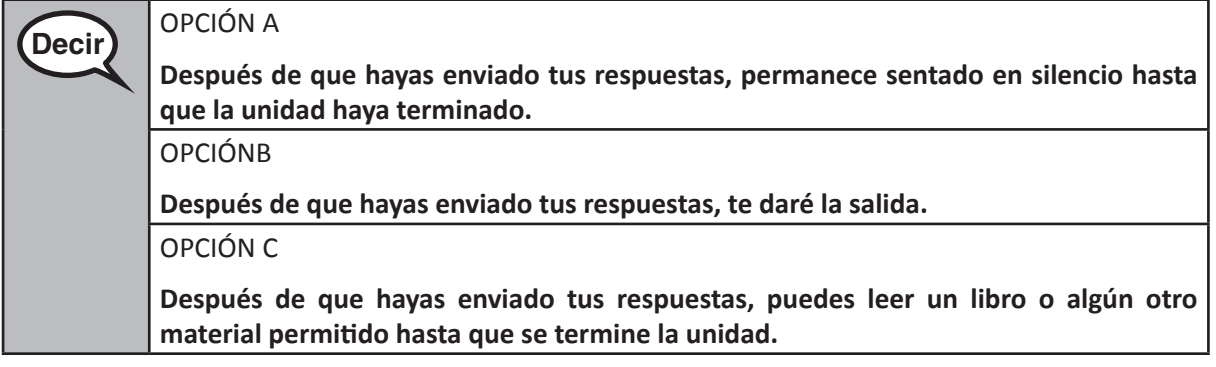

**Decir ¿Tienes alguna pregunta?**

Answer any questions.

#### **Instructions for Starting the Test**

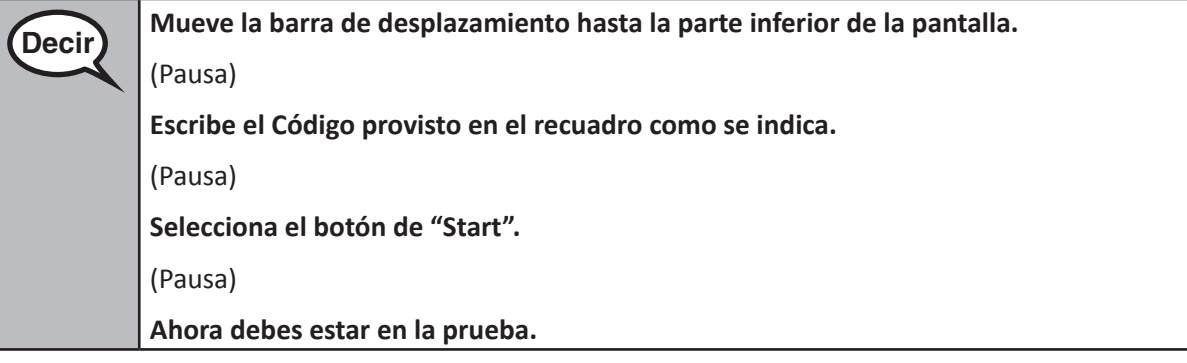

Pause to make sure all students are in the correct unit.

**Decir Tendrás 60 minutos para completar esta unidad. También te avisaré cuando te queden <br>Decir a la minuta de numbre 10 minutos de prueba.**

**Puedes empezar a trabajar ahora.**

Write the starting time and stopping time in the timing box (Figure 3.0 Timing Box Example).

Actively proctor while students are testing:

- Redirect students as necessary (Section 4.7.3).
- If technology issues occur during testing, assist students as needed. Follow the protocol in Section 4.7.1, as applicable, if any technology issues cause a disruption.
- If testing is completed testing for the day, make sure they log-out of TestNav.
- Collect test materials as students complete testing (Section 4.9.2).
- If students have questions about an item, tell them, "Do the best you can."
- If students indicate that a test item is not functioning appropriately, refer to Section 4.7.5.

**Grades 3, 4, and 5 Mathematics**<br>All Units **Mathematics All Units**

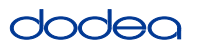

#### **Instructions for Taking a Break During Testing and Testing Interruptions**

The following are permitted during test administration at the discretion of the TA:

- One stretch break of up to three minutes for the entire classroom during testing for each unit. The stopping time should be adjusted by no more than three minutes if there is a stretch break.
- Individual restroom breaks during testing (do not adjust stop time).

The following security measures must be followed:

- Students must be supervised.
- Student screens must not be visible to other students.
- Students are not permitted to talk to each other during testing or breaks during testing.
- Students are not permitted to use electronic devices, play games, or engage in activities that may compromise the validity of the test.

If taking a three-minute stand and stretch break during the unit:

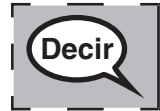

**Decir Por favor para y cubre o apaga tu pantalla. Tomaremos un descanso de tres minutos en <br>
Decir <br>
Por favor para y cubre o apaga tu pantalla. Tomaremos un descanso de tres minutos en silencio para estirarnos. No se permite hablar.**

After taking a classroom break, be sure students are seated and device screens are visible:

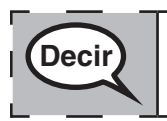

**Decir Ahora puedes continuar con la prueba.**

**Instructions for When 10 Minutes of Unit Time Remain**

When 10 minutes of unit time remain,

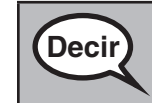

**Decir)** Te quedan 10 minutos.

Continue to actively proctor while students are testing.

#### **Instructions for Ending the Unit**

When the unit time is finished, read the following optional SAY box if there are students still actively testing. If a second unit will be administered after a short break, stop the directions after exiting the unit. (Do not have students log out of TestNav.)

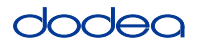

**Optional SAY box if students are still testing:**

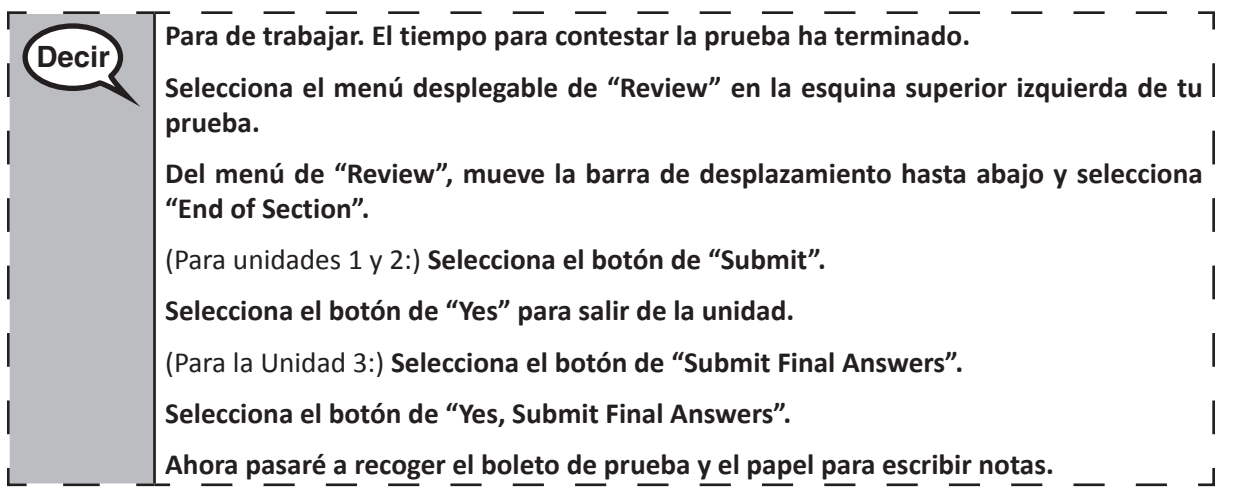

- Circulate throughout the room to make sure all students have successfully logged off. Then, collect student testing tickets and scratch paper.
- Ensure all students are in Exited status if they have completed testing for the day and logged out of TestNav, or submitted for scoring status if they have finished all units.
- Return all test materials to your STC. Report any missing materials and absent students.
- Report any testing irregularities to your STC.

If you are administering more than one unit in the same day, allow students to take a short break (e.g., restroom break, stretch break) or extended break (e.g., lunch). Once students have returned and are seated, read the script to move on to the next unit.

### **4.11.2 Grades 6, 7 and High School Mathematics – Unit 1**

The administration script under Section 4.11.2 will be used for Unit 1 of the Grades 6, 7 and High School mathematics test. Refer to Section 4.11.4 for the administration script for Unit 2 and Unit 3. The administration script for Unit 1 of the Grade 8 mathematics assessments can be found in Section 4.11.3.

On the first read through, TAs are required to adhere to the scripts provided in this manual for administering the CCRS summative assessment. Read word-for-word the bold instructions in each SAY box to students. You may not modify or paraphrase the wording in the SAY boxes. Some of the SAY boxes are outlined with a dashed line and should ONLY be read aloud if they are applicable to your students. Some directions may differ slightly by unit and are noted within the administration script.

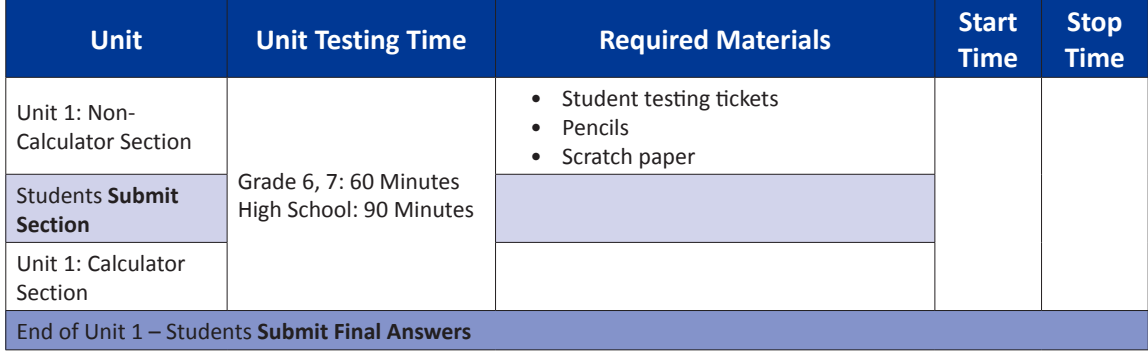

It is critical to ensure that students have the appropriate accommodations prior to testing. Refer to Section 3.3 for further instructions on how to check accommodations. Test Administrators must make sure all testing devices are turned on and have the TestNav application open. Make sure all testing devices display the **Sign-In** screen as shown under the Checking Audio Section. **If headphones are needed for TTS accommodation purposes, make sure they are plugged in prior to launching TestNav (except for headphones that are used as noise buffers).**

# **Decir Hoy, tomarás la evaluación de Matemáticas.**

**No puedes tener ningún dispositivo electrónico tu escritorio, solo tu dispositivo de evaluación. No se permite realizar llamadas, enviar mensajes de texto, tomar fotos y navegar por internet. Si en este momento tienes en tu poder cualquier dispositivo electrónico no aprobado, como teléfonos celulares, por favor, apágalo y levanta la mano. Si se encuentra un dispositivo electrónico no aprobado en tu poder durante la evaluación, es posible que no se califique tu prueba.**

If a student raises his or her hand, collect the electronic device (or follow DoDEA policy) and store it until the unit is complete. Certain electronic devices may be allowed for accommodations purposes only during testing. Please contact your STC if you have questions regarding electronic devices.

### **Checking Audio (for Mathematics TTS accommodation only)**

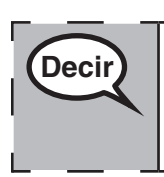

**Decir Asegúrate de que tus audífonos estén conectados y póntelos. En la pantalla debajo <sup>|</sup> del botón de "Sign In" hay un enlace llamado "Test Audio". Selecciona el enlace para asegurarte de que puedes escuchar a través de tus audífonos y ajustar el volumen al nivel más alto. Puedes ajustar el volumen de la prueba después de que comiences.** 

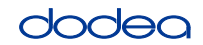

See below for a screenshot of the **Test Audio** function. Test Administrators should assist students with audio adjustments as needed.

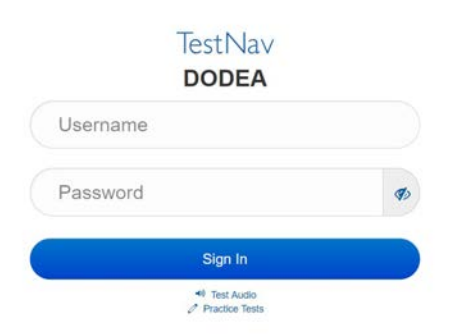

#### **Instructions for Logging In**

**Decir Por favor, permanece sentado en silencio mientras reparto los boletos de prueba y el <br>Decir integral por escribir potos papel para escribir notas.**

**NO inicies sesión hasta que yo te lo indique.**

Distribute scratch paper, mathematics reference sheets (if locally printed), and student testing tickets as well as optional mathematics tools as applicable. Make sure students have pencils. If a student has a calculator accommodation in his or her IEP, Section 504 plan, or ELL plan make sure the student receives the appropriate device.

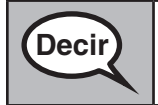

**Decir Ahora, observa tu boleto de prueba y asegúrate de que tenga tu nombre y apellido.**<br>Decir **alguna e mana si no tienes tu boleto de prueba Levanta la mano si no tienes tu boleto de prueba.**

If a student has the wrong ticket, provide the correct student testing ticket to the student. If you do not have the correct student testing ticket, contact the STC. The same testing ticket will be used for all units of the test.

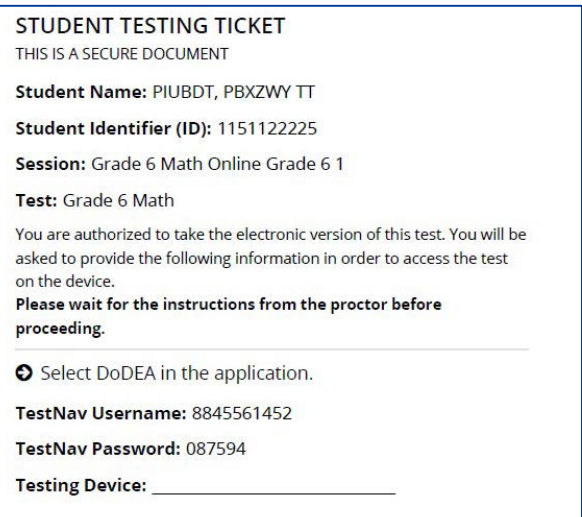

**Grades 6, 7 and High School Mathematics Unit 1**

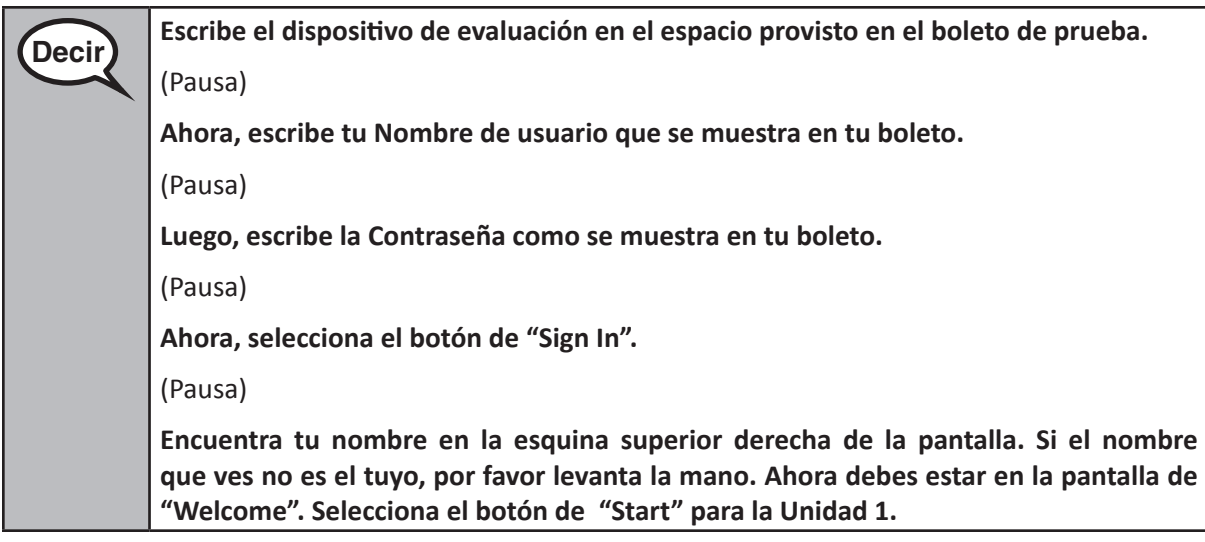

**Circulate throughout the room to make sure all students have successfully logged in.** Retype the Username and Password for a student, if necessary. Passwords are not case sensitive. If the student does not see his or her correct name on the login screen, sign out of the test and sign back in with the correct student testing ticket.

# **Instructions for Administering Unit 1**

**Decir Lee junto conmigo mientras leo las instrucciones de la pantalla. Es posible que tengas <b>Decir que usar la barra de desplazamiento a la derecha para hacerlo.**

> **Hoy, tomarás la Unidad 1 de la evaluación de Matemáticas de grado \_\_** (grado 6 o el curso adecuado)**. La Unidad 1 tiene dos secciones. En la primera sección, no podrás usar calculadora. En la segunda sección, sí podrás usar calculadora. No podrás regresar a la primera sección de la prueba después de empezar la sección con calculadora. Debes completar las dos secciones, sin calculadora y con calculadora, de la Unidad 1 en el tiempo permitido.**

**Lee cada pregunta. Luego, sigue las instrucciones para cada pregunta.**

**Si una pregunta pide que muestres o expliques tu trabajo, deben hacerlo para recibir el crédito completo. Escribe tu respuesta en el recuadro provisto en tu pantalla. Solo se calificarán las respuestas escritas dentro del recuadro.**

**Si no sabes la respuesta a una pregunta, puedes marcarla y pasar a la siguiente pregunta. Cuando termines la primera sección, puedes revisar tus respuestas y cualquier pregunta que hayas marcado SOLAMENTE en esta sección. Una vez que hayas revisado tus respuestas, pasa a la sección con calculadora y envía las respuestas para la primera sección. Levanta la mano si necesitas ayuda para pasar a la sección con calculadora.**

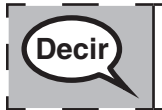

**DECIONAL SI SE USAN CALCULADORAS DE MANO: Levanta la mano para recibir tu al mano para recibir tu calculadora cuando estés listo para pasar a la sección con calculadora.**

**Grades 6, 7 and**

**Mathematics High School**

**Unit 1**

**Decir Aquí terminan las instrucciones de la evaluación. No continúes hasta que yo te lo indique. Durante la evaluación, levanta la mano si tienes algún problema con tu dispositivo de evaluación, para poder ayudarte. No podré ayudarte con las preguntas de la prueba o las herramientas en línea durante la prueba. Una vez que hayas revisado tu trabajo en la sección con calculadora, levanta la mano y**  (si sigue otra unidad:) **te daré instrucciones para enviar tus respuestas.** (si no sigue otra unidad:) **te daré instrucciones para enviar tus respuestas. Una vez que hayas enviado tus respuestas, no podrás volver a iniciar sesión.**

Read from OPTION A, B, or C below based on local policy (refer to your STC).

OPCIÓN A **Después de que hayas enviado tus respuestas, permanece sentado en silencio hasta que la unidad haya terminado.**

OPCIÓN B

**Después de que hayas enviado tus respuestas, te daré la salida.**

OPCIÓN C

**Después de que hayas enviado tus respuestas, puedes leer un libro o algún otro material permitido hasta que se termine la unidad.**

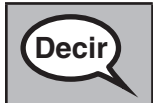

**Decir**

**Decir ¿Tienes alguna pregunta?**

Answer any questions.

#### **Instructions for Starting the Test**

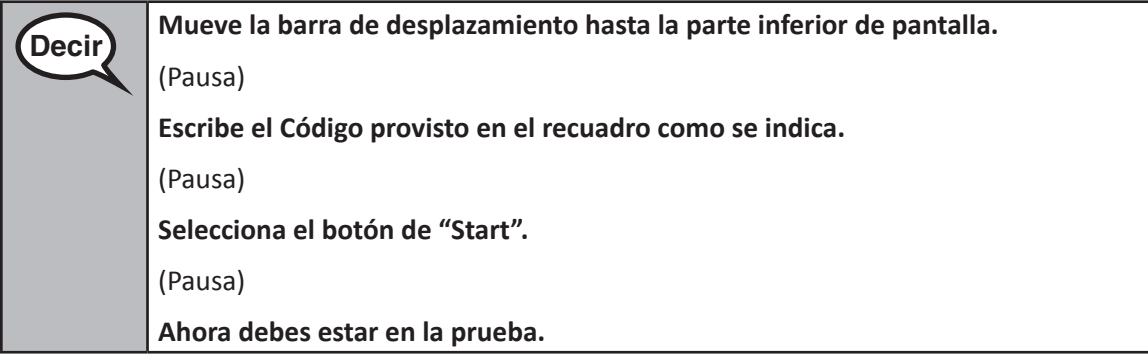

Pause to make sure all students are in the correct unit.

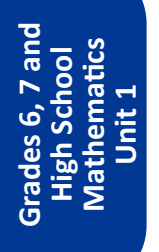

#### **Tendrás . . .**

**Decir**

- Grado 6: **60 minutos**
- Escuela Secundaria: **90 minutos**

**. . . para completar las dos secciones, sin calculadora y con calculadora, de esta unidad. Cuando queden 20 minutos para terminar la prueba, te recordaré que pases a la sección con calculadora, si no lo has hecho ya. También te avisaré cuando te queden 10 minutos de prueba.**

**Puedes empezar a trabajar ahora.**

Write the starting time and stopping time in the timing box (Figure 3.0 Timing Box Example).

Actively proctor while students are testing:

- Redirect students as necessary (Section 4.7.3).
- If technology issues occur during testing, assist students as needed. Follow the protocol in Section 4.7.1, as applicable, if any technology issues cause a disruption.
- If you are assisting students and see "Submit Section" or "Start Section" on the TestNav screen, this means that the student is ready to transition into the calculator section. Ensure students are moving on to the calculator section. When the non-calculator section is complete, students will need to "Submit Section" in order to move on to the calculator section and log out of TestNav as they complete the unit (Section 4.9.1).
- Distribute grade/course-appropriate/accommodation-appropriate calculators (if using handheld calculators) when students complete the non-calculator section (refer to Section 4.2 for more information).
- If testing is completed testing for the day, make sure they log-out of TestNav.
- Collect test materials as students complete testing (Section 4.9.2).
- If students have questions about an item, tell them, "Do the best you can."
- If students indicate that a test item is not functioning appropriately, refer to Section 4.7.5.

#### **Instructions for Taking a Break During Testing and Testing Interruptions**

The following are permitted during test administration at the discretion of the TA:

- One stretch break of up to three minutes for the entire classroom during testing for each unit. The stopping time should be adjusted by no more than three minutes if there is a stretch break.
- Individual restroom breaks during testing (do not adjust stop time).

The following security measures must be followed:

- Students must be supervised.
- Student screens must not be visible to other students.
- Students are **not permitted to talk to each other** during testing or breaks during testing.
- Students are not permitted to use electronic devices, play games, or engage in activities that may compromise the validity of the test.

If taking a three-minute stand and stretch break during the unit:

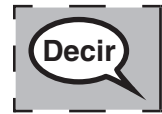

**Decir Por favor para y cubre o apaga tu pantalla. Tomaremos un descanso de tres minutos en <br>
Decir <b>Decir silencio para estirarnos. No se permite hablar.**

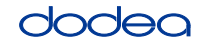

**Grades 6, 7 and**

**Mathematics High School**

**Unit 1**

After taking a classroom break, be sure students are seated and device screens are visible:

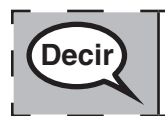

**Decir Ahora puedes continuar con la prueba.**

# **Instructions for When 20 Minutes of Unit Time Remain**

When 20 minutes of unit time remain,

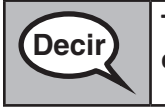

**Decir Te quedan 20 minutos. Como recordatorio, las dos secciones, sin calculadora y con calculadora, se deben completar dentro de este tiempo.**

## **Instructions for When 10 Minutes of Unit Time Remain**

When 10 minutes of unit time remain,

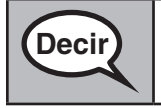

**Decir Te quedan 10 minutos.** 

Continue to actively proctor while students are testing.

## **Instructions for Ending the Unit**

When the unit time is finished, read the following optional SAY box if there are students still actively testing. If a second unit will be administered after a short break, stop the directions after exiting the unit. (Do not have students log out of TestNav.)

## **Optional SAY box if students are still testing:**

**Decir Para de trabajar. El tiempo para contestar la prueba ha terminado. Selecciona "Review" del menú desplegable en la esquina superior izquierda de tu prueba. Del menú de "Review", mueve la barra de desplazamiento hasta abajo y selecciona "End of Section". Selecciona el botón de "Submit". Selecciona el botón de "Yes" para salir de la unidad.**

If testing is completed for the day:

- Circulate throughout the room to make sure all students have successfully logged off. Then, collect student testing tickets and scratch paper.
- Ensure all students are in **Exited** status for the unit in Pearson Access at the end of the unit.
- Return all test materials to your STC. Report any missing materials and absent students.
- Report any testing irregularities to your STC.

If you are administering more than one unit in the same day, allow students to take a short break (e.g., restroom break, stretch break) or extended break (e.g., lunch). Once students have returned and are seated, read the script to move on to the next unit.

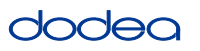

#### **4.11.3 Grade 8 Mathematics – Unit 1**

The administration script under Section 4.11.3 will be used for Unit 1 of the Grade 8 mathematics test. Refer to Section 4.11.4 for the administration script for Unit 2 and Unit 3. The administration script for Unit 1 of the Grades 6, 7 and high school mathematics assessment can be found in section 4.11.2.

On the first read through, TAs are required to adhere to the scripts provided in this manual for administering the CCRS summative assessment. Read word-for-word the bold instructions in each SAY box to students. You may not modify or paraphrase the wording in the SAY boxes. Some of the SAY boxes are outlined with a dashed line and should ONLY be read aloud if they are applicable to your students. Some directions may differ slightly by unit and are noted within the administration script.

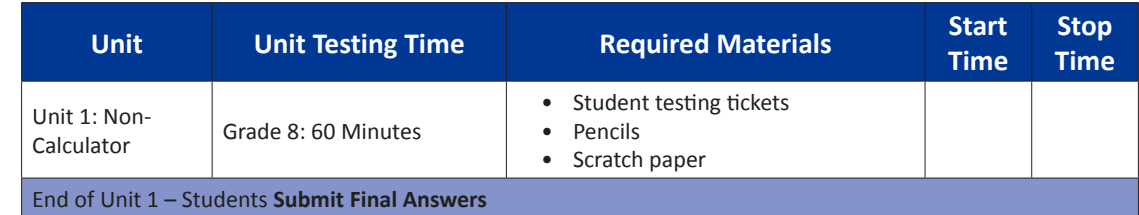

It is critical to ensure that students have the appropriate accommodations prior to testing. Refer to Section 3.3 for further instructions on how to check accommodations. Speak to your STC to determine who will complete this task prior to testing. Test Administrators must make sure all testing devices are turned on and and have the TestNav application open. Make sure all testing devices display the **Sign-In** screen as shown under the Checking Audio Section. **If headphones are needed for TTS accommodation purposes, make sure they are plugged in prior to launching TestNav (except for headphones that are used as noise buffers).**

# **Decir Hoy, tomarás la evaluación de Matemáticas.**

**No puedes tener ningún dispositivo electrónico en tu escritorio, solo tu dispositivo de evaluación. No se permite realizar llamadas, enviar mensajes de texto, tomar fotos y navegar por internet. Si en este momento tienes en tu poder cualquier dispositivo electrónico no aprobado, como teléfonos celulares, por favor, apágalo y levanta la mano. Si se encuentra un dispositivo electrónico no aprobado en tu poder durante la evaluación, es posible que no se califique tu prueba.**

If a student raises his or her hand, collect the electronic device (or follow DoDEA policy) and store it until the unit is complete. Certain electronic devices may be allowed for accommodations purposes only during testing. Please contact your STC if you have questions regarding electronic devices.

### **Checking Audio (for Mathematics TTS accommodation only)**

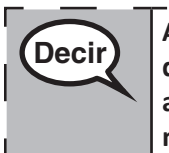

**Decir Asegúrate de que tus audífonos estén conectados y póntelos. En la pantalla debajo <sup>|</sup><br>Decir <b>de la latitude de la latitude de la latitude de la latitude de la latitude de la latitude de la latitude de la latitude del botón de "Sign In" hay un enlace llamado "Test Audio". Selecciona el enlace para asegurarte de que puedes escuchar a través de tus audífonos y ajustar el volumen al nivel más alto. Puedes ajustar el volumen en la prueba después de que comiences.**

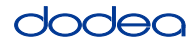

See below for a screenshot of the **Test Audio** function. Test Administrators should assist students with audio adjustments as needed.

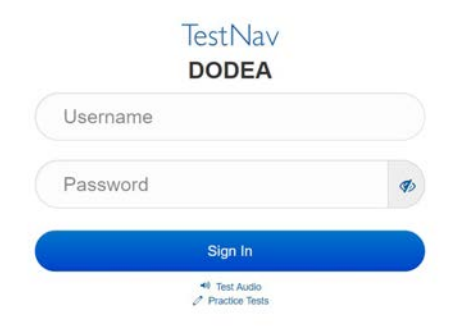

### **Instructions for Logging In**

**Decir Por favor, permanece sentado en silencio mientras reparto los boletos de prueba y el <b>Decir papel para escribir notas.**

**NO inicies sesión hasta que yo te lo indique.**

Distribute scratch paper, mathematics reference sheets (if locally printed), and student testing tickets as well as optional mathematics tools as applicable. Make sure students have pencils. If a student has a calculator accommodation in his or her IEP, Section 504 plan, or ELL plan make sure the student receives the appropriate device.

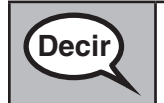

**Decir Ahora, observa tu boleto de prueba y asegúrate de que tenga tu nombre y apellido. Levanta la mano si no tienes tu boleto de prueba.**

If a student has the wrong ticket, provide the correct student testing ticket to the student. If you do not have the correct student testing ticket, contact the STC. The same testing ticket will be used for all units of the test.

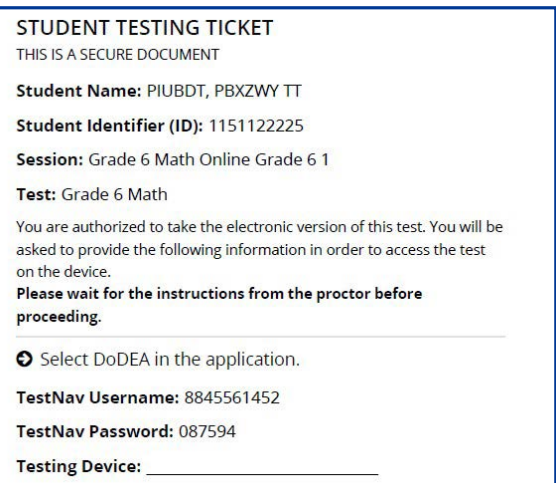

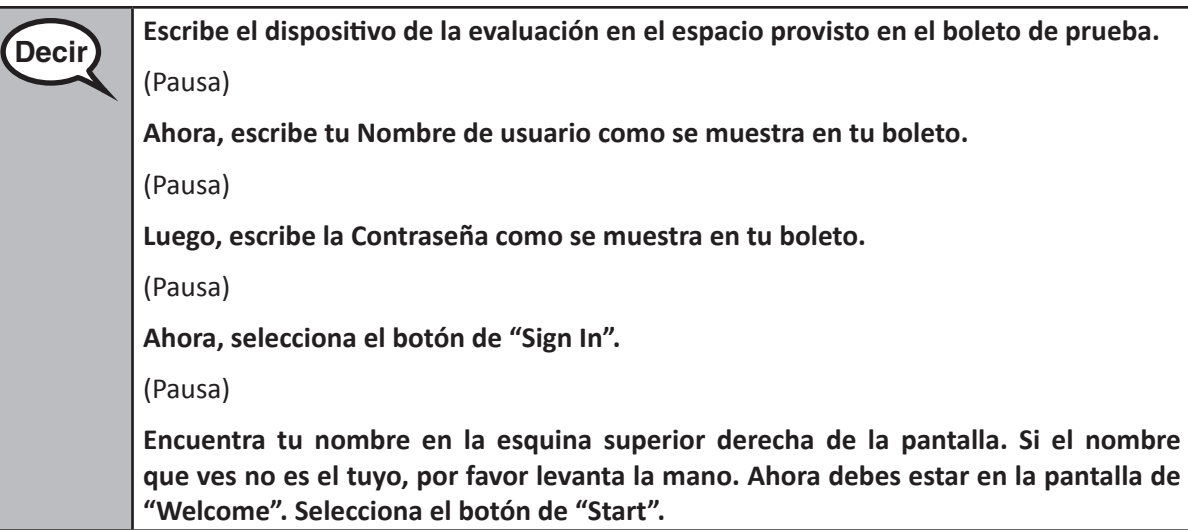

**Circulate throughout the room to make sure all students have successfully logged in.** Retype the Username and Password for a student, if necessary. Passwords are not case sensitive. If the student does not see his or her correct name on the login screen, close the browser, open a new browser window, and log the student back in with the correct student testing ticket.

### **Instructions for Administering Unit 1**

**Decir Lee junto conmigo mientras leo las instrucciones de la pantalla. Es posible que tengas <br>Decir <b>Leganda de la propie de decidencia de la propie de la partide establecer que usar la barra de desplazamiento a la derecha para hacerlo.**

> **Hoy, tomarás la Unidad 1 de la evaluación de Matemáticas de grado** (8 — seleccionar el grado adecuado)**. No podrás usar calculadora.**

> **Lee cada pregunta. Luego, sigue las instrucciones para contestar cada pregunta.Si una pregunta pide que muestres o expliques tu trabajo, debes hacerlo para recibir el crédito completo. Escribe tu respuesta en el recuadro provisto en tu pantalla. Solo se calificarán las respuestas escritas dentro del recuadro.**

> **Si no sabes la respuesta a una pregunta, puedes marcarla y pasar a la siguiente pregunta. Si terminas antes de tiempo, puedes revisar tus respuestas y cualquier pregunta que hayas marcado.**

**Decir Aquí terminan las instrucciones de la evaluación. No continúes hasta que yo te lo indique.**

> **Durante la evaluación, levanta la mano si tienes algún problema con tu dispositivo de evaluación, para poder ayudarte. No podré ayudarte con las preguntas de la prueba o las herramientas en línea durante la prueba.**

> **Una vez que hayas revisado tu trabajo en esta unidad, levanta la mano y** (si sigue otra unidad:) **te daré instrucciones para enviar tus respuestas.** (si no sigue otra unidad:) **te daré instrucciones para enviar tus respuestas. Una vez que hayas enviado tus respuestas, no podrás volver a iniciar sesión.**

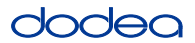

Read from OPTION A, B, or C below based on your local policy (refer to your STC).

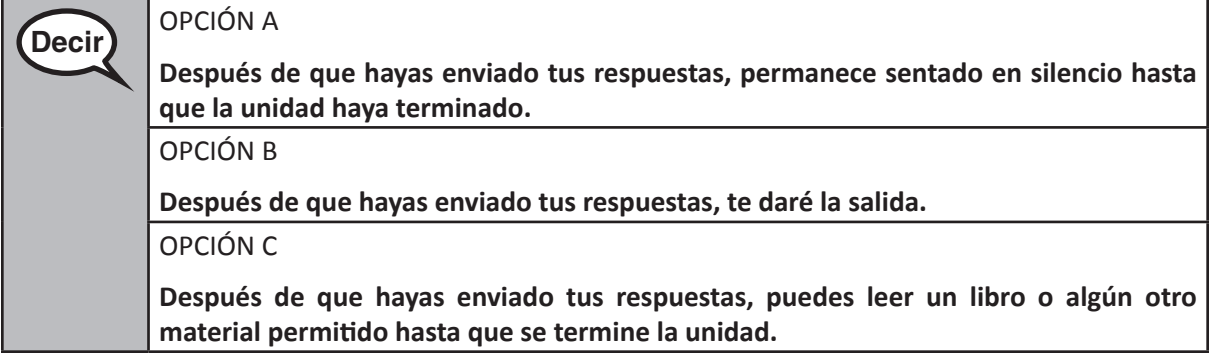

**Decir)** *i* Tienes alguna pregunta?

Answer any questions.

#### **Instructions for Starting the Test**

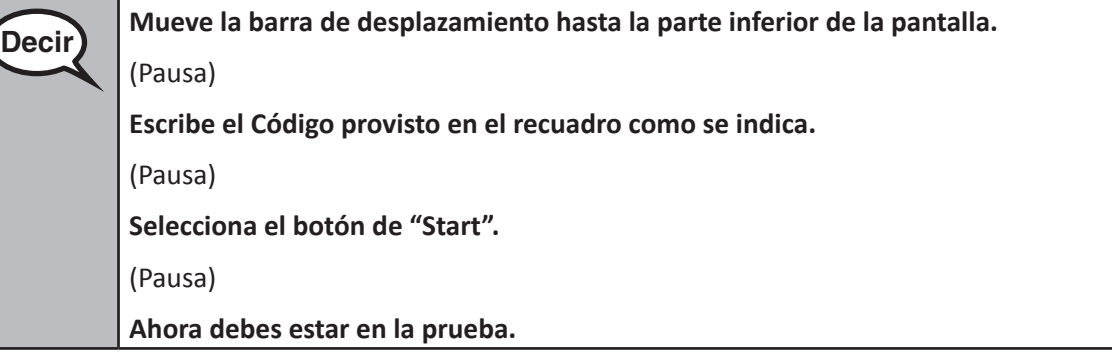

Pause to make sure all students are in the correct unit.

**Decir Tendrás 60 minutos para completar esta unidad. También te avisaré cuando te queden <br>
<b>Decir La Aminutes de numbe 10 minutos de prueba.**

**Puedes empezar a trabajar ahora.**

Write the starting time and stopping time in the timing box (Figure 3.0 Timing Box Example).

Actively proctor while students are testing:

- Redirect students as necessary (Section 4.7.3).
- If technology issues occur during testing, assist students as needed. Follow the protocol in Section 4.7.1, as applicable, if any technology issues cause a disruption.
- If testing is completed testing for the day, make sure they log-out of TestNav.
- Collect test materials as students complete testing (Section 4.9.2).
- If students have questions about an item, tell them, "Do the best you can."
- If students indicate that a test item is not functioning appropriately, refer to Section 4.7.5.

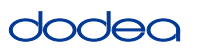

#### **Instructions for Taking a Break During Testing and Testing Interruptions**

The following are permitted during test administration at the discretion of the TA:

- One stretch break of up to three minutes for the entire classroom during testing for each unit. The stopping time should be adjusted by no more than three minutes if there is a stretch break.
- Individual restroom breaks during testing (do not adjust stop time).

The following security measures must be followed:

- Students must be supervised.
- Student screens must not be visible to other students.
- Students are not permitted to talk to each other during testing or breaks during testing.
- Students are not permitted to use electronic devices, play games, or engage in activities that may compromise the validity of the test.

If taking a three-minute stand and stretch break during the unit:

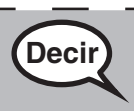

**Decir Por favor para y cubre o apaga tu pantalla. Tomaremos un descanso de tres minutos en <br>
Decir interests approximates als componits hables silencio para estirarnos. No se permite hablar.**

I

After taking a classroom break, be sure students are seated and device screens are visible:

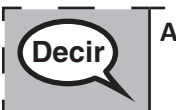

**Decir Ahora puedes continuar con la prueba.**

### **Instructions for When 10 Minutes of Unit Time Remain**

When 10 minutes of unit time remain,

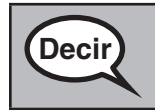

**Decir)** Te quedan 10 minutos.

Continue to actively proctor while students are testing.

#### **Instructions for Ending the Unit**

When the unit time is finished, read the following optional SAY box if there are students still actively testing. If a second unit will be administered after a short break, stop the directions after exiting the unit. (Do not have students log out of TestNav.)

### **Optional SAY box if students are still testing:**

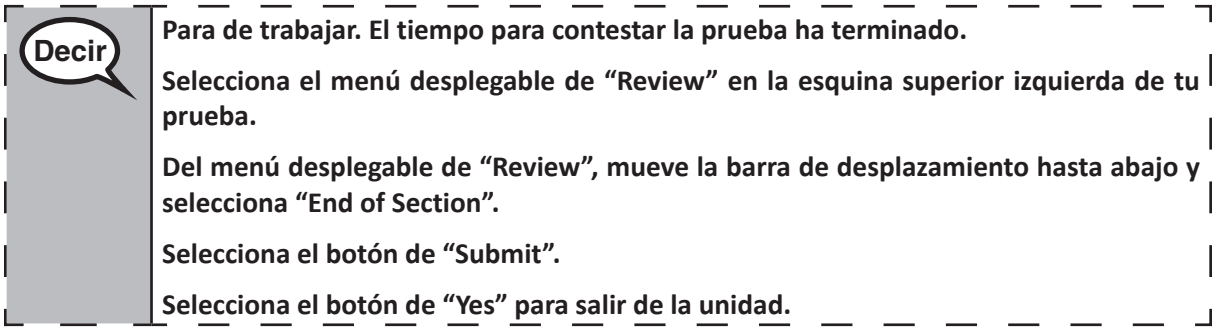

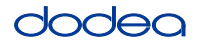

If testing is completed for the day:

- Circulate throughout the room to make sure all students have successfully logged off. Then, collect student testing tickets and scratch paper.
- Ensure all students are in **Exited** status for the unit in Pearson Access at the end of the unit.
- Return all test materials to your STC. Report any missing materials and absent students.
- Report any testing irregularities to your STC.

If you are administering more than one unit in the same day, allow students to take a short break (e.g., restroom break, stretch break) or extended break (e.g., lunch). Once students have returned and are seated, read the script to move on to the next unit.

### **4.11.4 Grades 6–8 – Units 2 and 3 and High School Mathematics – Unit 2**

The administration script under Section 4.11.4 will be used for Unit 2 of the High School mathematics test and Units 2 and 3 of the Grades 6–8 mathematics test. The administration script for Unit 1 of the Grades 6, 7 and high school mathematics assessments can be found in Section 4.11.2. The administration script for Unit 1 of the Grade 8 mathematics assessments can be found in Section 4.11.3.

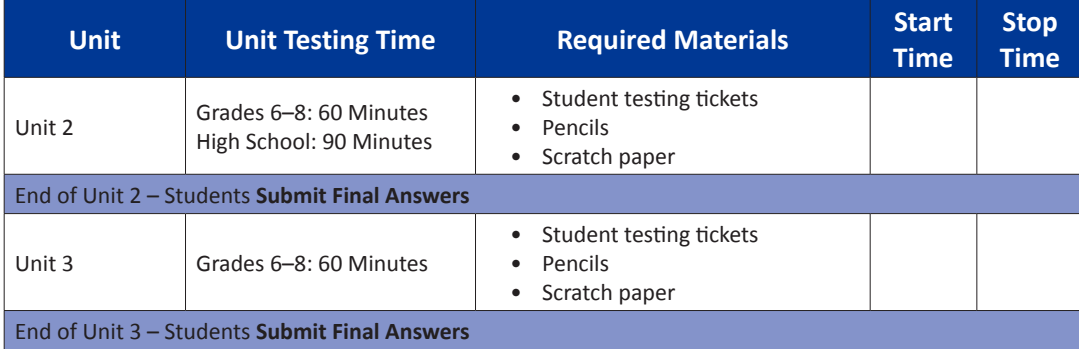

It is critical to ensure that students have the appropriate universal features and accommodations prior to testing. Refer to Section 3.3 for further instructions on how to check accommodations.

Test Administrators must make sure all testing devices are turned on and have the TestNav application open. Make sure all testing devices display the **Sign-In** screen as shown below (under the Checking Audio Section). **If headphones are needed for universal purposes, make sure they are plugged in prior to launching TestNav (except for headphones that are used as noise buffers).**

# **Decir Hoy, tomarás la evaluación de Matemáticas.**

**No puedes tener ningún dispositivo electrónico tu escritorio, solo tu dispositivo de evaluación. No se permite realizar llamadas, enviar mensajes de texto, tomar fotos y navegar por internet. Si en este momento tienes en tu poder cualquier dispositivo electrónico no aprobado, como teléfonos celulares, por favor, apágalo y levanta la mano. Si se encuentra un dispositivo electrónico no aprobado en tu poder durante la evaluación, es posible que no se califique tu prueba.**

If a student raises his or her hand, collect the electronic device (or follow DoDEA policy) and store it until the unit is complete. Certain electronic devices may be allowed for accommodations purposes only during testing. Please contact your STC if you have questions regarding electronic devices.

### **Checking Audio (for Mathematics TTS Accommodation only)**

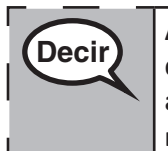

**Decir Asegúrate de que tus audífonos estén conectados y póntelos. En tu pantalla debajo <sup>|</sup><br>Decir <b>de la calca de la calca de la calca de la calca de la calca de la calca de la calca de la calca de la ca del botón de "Sign In" hay un enlace llamado "Test Audio". Selecciona el enlace para asegurarte de que puedes escuchar a través de tus audífonos y ajustar el volumen al nivel más alto. Puedes ajustar el volumen en la prueba después de que comiences.**

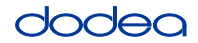

See below for a screenshot of the **Test Audio** function. Test Administrators should assist students with audio adjustments as needed.

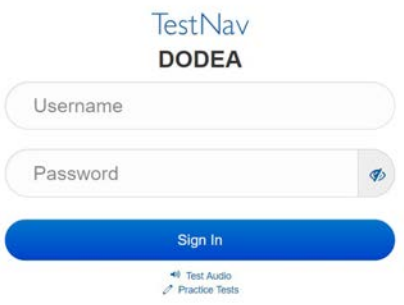

#### **Instructions for Logging In**

**Decir Por favor, permanece sentado en silencio mientras reparto los boletos de prueba y el <b>Decir papel para escribir notas.**

**NO inicies sesión hasta que yo te lo indique.**

Distribute scratch paper, mathematics reference sheets (if locally printed), and student testing tickets as well as optional mathematics tools as applicable. Make sure students have pencils. If a student has a calculator accommodation in his or her IEP, Section 504 plan, or ELL plan make sure the student receives the appropriate device.

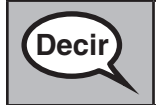

**Decir Ahora, observa tu boleto de prueba y asegúrate de que tenga tu nombre y apellido.**<br>Decir interaccional in presentina de prueba **Levanta la mano si no tienes tu boleto de prueba.**

If a student has the wrong ticket, provide the correct student testing ticket to the student. If you do not have the correct student testing ticket, contact the STC. The same testing ticket will be used for all units of the test.

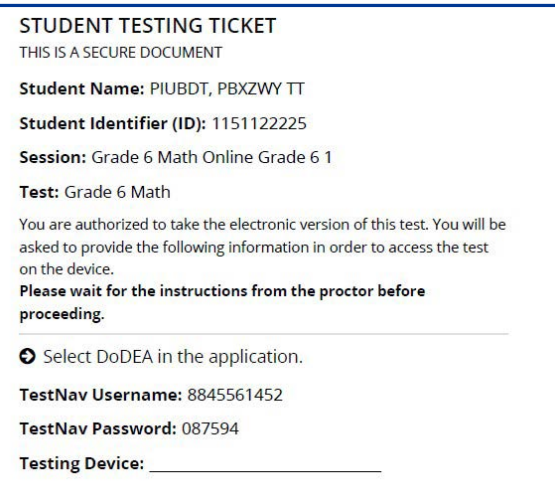

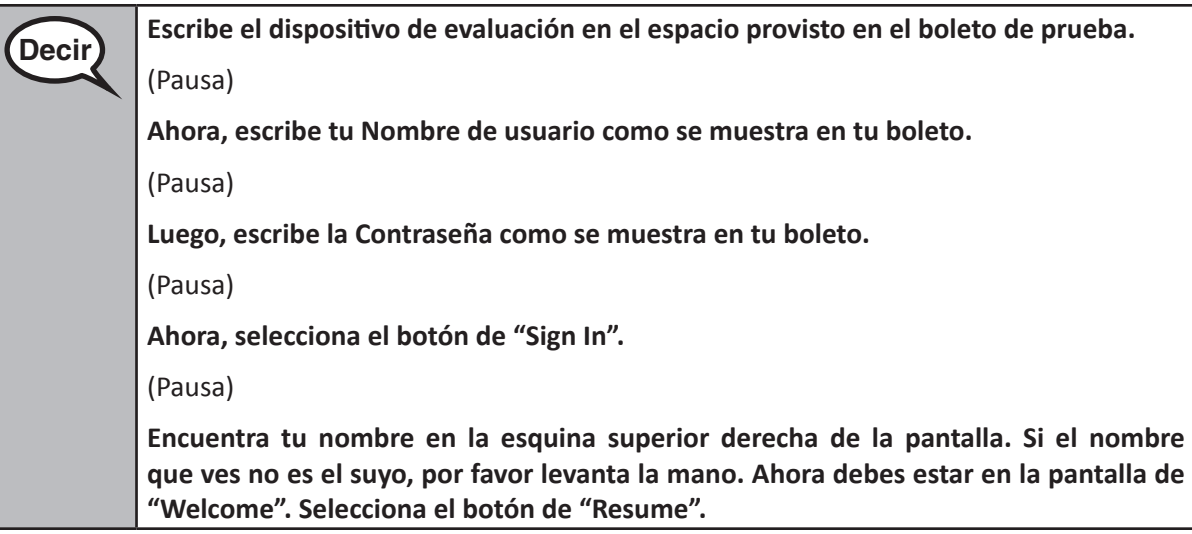

**Circulate throughout the room to make sure all students have successfully logged in.** Retype the Username and Password for a student, if necessary. Passwords are not case sensitive. If the student does not see his or her correct name on the login screen, sign out of the test and sign back in with the correct student testing ticket.

### **Instructions for Administering Each Unit**

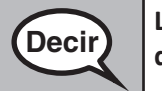

**Decir Lee junto conmigo mientras leo las instrucciones de la pantalla. Es posible que tengas <br>Decir integrats have de decularemiente a la developera ha establecidades de la pantala que usar la barra de desplazamiento a la derecha para hacerlo.**

**Hoy tomarás la Unidad** (escribir el número de unidad adecuado) **de la evaluación de matemáticas. Podrás usar calculadora. Se provee una calculadora en la barra de herramientas para tu uso.**

**Lee cada pregunta. Luego, sigue las instrucciones para contestar cada pregunta.**

**Si una pregunta pide que muestres o expliques tu trabajo, debes hacerlo para recibir el crédito completo. Escribe tu respuesta en el recuadro provisto en tu pantalla. Solo se calificarán las respuestas escritas dentro del recuadro.**

**Si no sabes la respuesta a una pregunta, puedes marcarla y pasar a la siguiente pregunta. Si terminas antes de tiempo, puedes revisar sus respuestas, y cualquier pregunta que hayas marcado.**

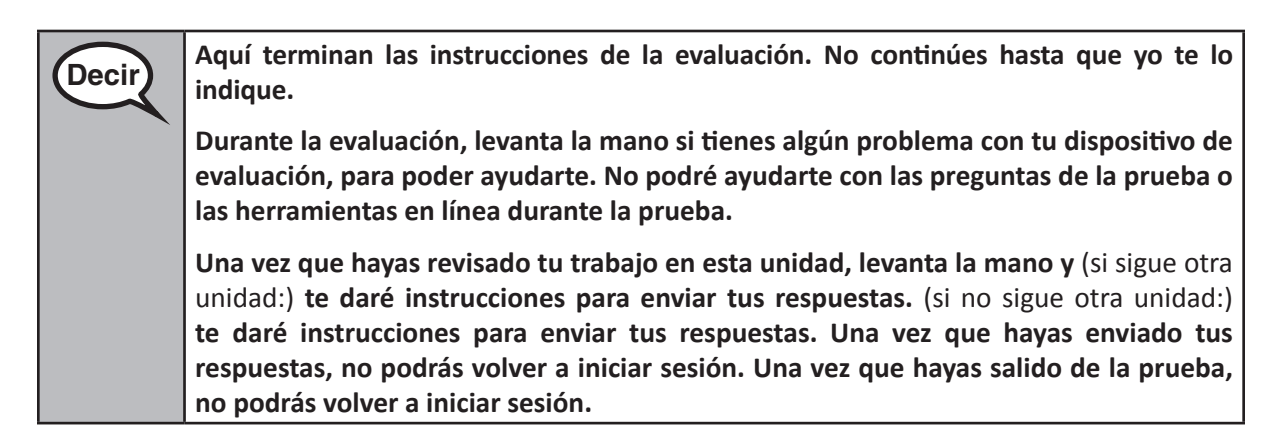

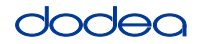

Read from OPTION A, B, or C below based on your local policy (refer to your STC).

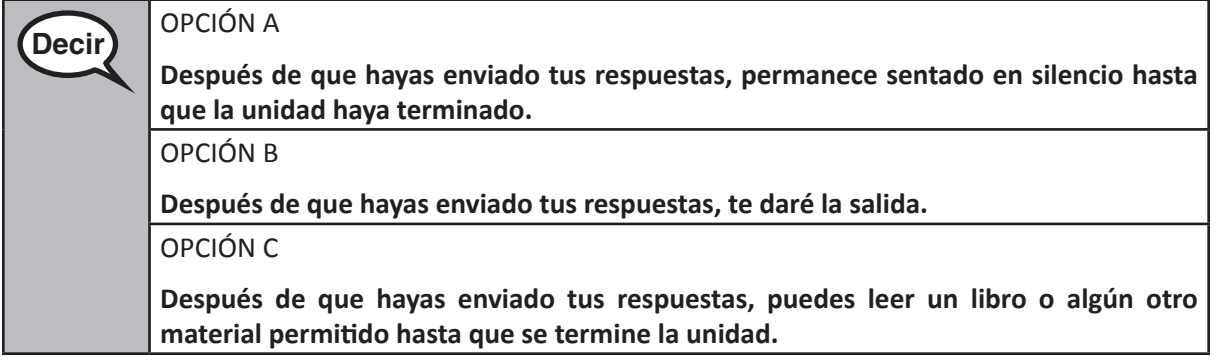

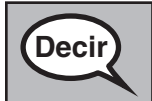

**Decir ¿Tienes alguna pregunta?**

Answer any questions.

#### **Instructions for Starting the Test**

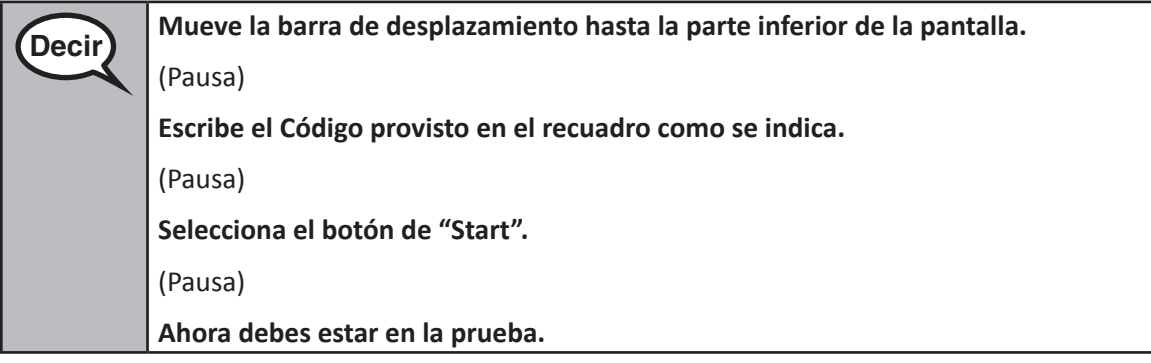

Pause to make sure all students are in the correct units.

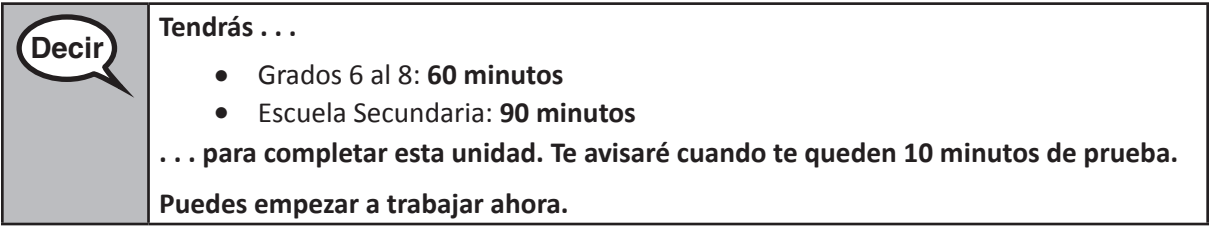

Write the starting time and stopping time in the timing box (Figure 3.0 Timing Box Example).

Actively proctor while students are testing:

- Redirect students as necessary (Section 4.7.3).
- If technology issues occur during testing, assist students as needed. Follow the protocol in Section 4.7.1, as applicable, if any technology issues cause a disruption.
- If students have questions about an item, tell them, "Do the best you can."
- If students indicate that a test item is not functioning appropriately, refer to Section 4.7.5.

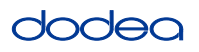

- If testing is completed testing for the day, make sure they log-out of TestNav.
- Collect test materials as students complete testing (Section 4.9.2).

#### **Instructions for Taking a Break During Testing and Testing Interruptions**

The following are permitted during test administration at the discretion of the TA:

- One stretch break of up to three minutes for the entire classroom during testing for each unit. The stopping time should be adjusted by no more than three minutes if there is a stretch break.
- Individual restroom breaks during testing (do not adjust stop time).

The following security measures must be followed:

- Students must be supervised.
- Student screens must not be visible to other students.
- Students are **not permitted to talk to each other** during testing or breaks during testing.
- Students are not permitted to use electronic devices, play games, or engage in activities that may compromise the validity of the test.

If taking a three-minute stand and stretch break during the unit:

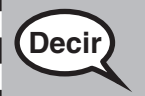

**Decir Por favor para y cubre o apaga tu pantalla. Tomaremos un descanso de tres minutos en <br>
<b>Decir silencio para estirarnos. No se permite hablar.**

I

After taking a classroom break, be sure students are seated and device screens are visible:

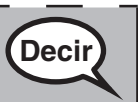

**Decir Ahora puedes continuar con la prueba.**

#### **Instructions for When 10 Minutes of Unit Time Remain**

When 10 minutes of unit time remain,

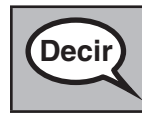

**Decir) Te quedan 10 minutos.** 

Continue to actively proctor while students are testing.

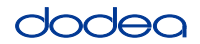

#### **Instructions for Ending the Unit**

When the unit time is finished, read the following optional SAY box if there are students still actively testing. If another unit will be administered after a short break, stop the directions after exiting the unit. (Do not have students log out of TestNav.)

#### **Optional SAY box if students are still testing:**

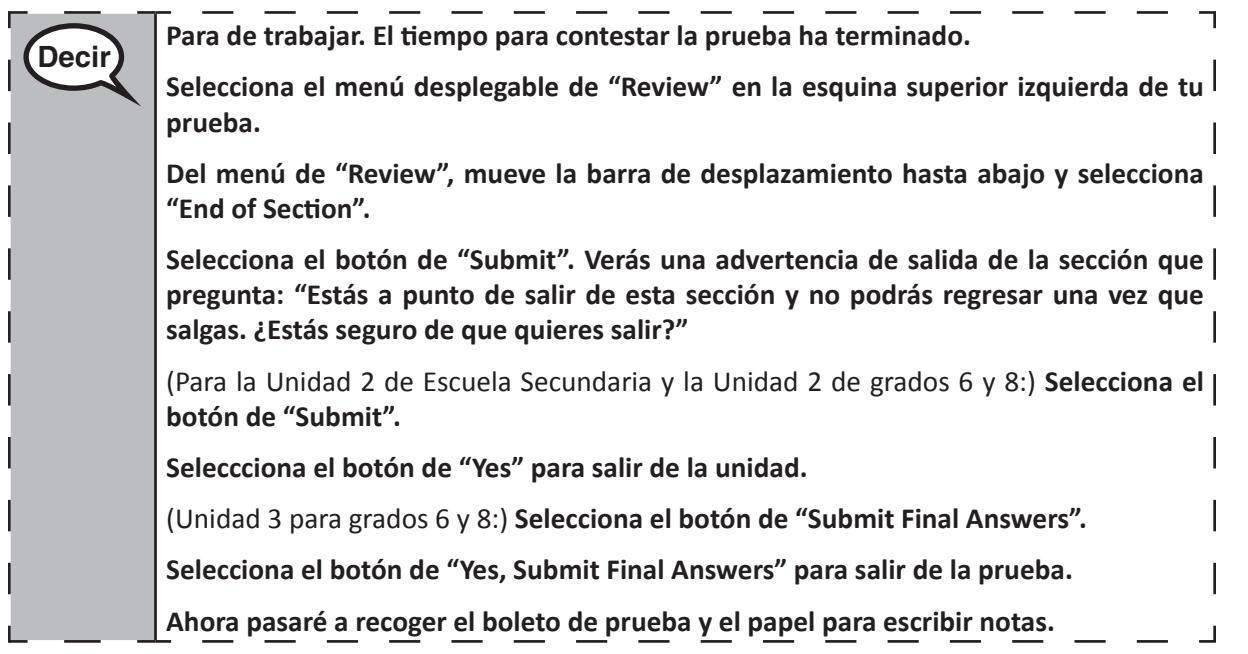

- Circulate throughout the room to make sure all students have successfully logged off. Then, collect student testing tickets and scratch paper.
- Ensure all students are in **Exited** status if they have not completed the test, or **Submitted for Scoring** status if they have finished all units.
- Return all test materials to your STC. Report any missing materials and absent students.
- Report any testing irregularities to your STC.

If you are administering more than one unit in the same day, allow students to take a short break (e.g., restroom break, stretch break) or extended break (e.g., lunch). Once students have returned and are seated, read the script to move on to the next unit.